Per configurare la posta di GMAIL

(e la nostra posta istituzionale [nome.cognome@ius.to](mailto:nome.cognome@ius.to) lo è)

Proceda così:

1) Si colleghi al sito [www.gmail.com](http://www.gmail.com/) E nella maschera che le compare metta le sue credenziali

## Google

Un unico account. Tutto il mondo Google.

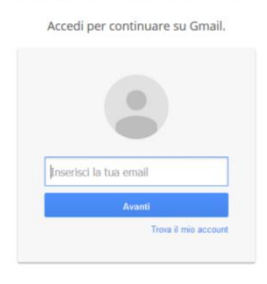

2) Una volta dentro clicchi sull'ingranaggio sulla destra in alto e clicchi su "impostazioni".

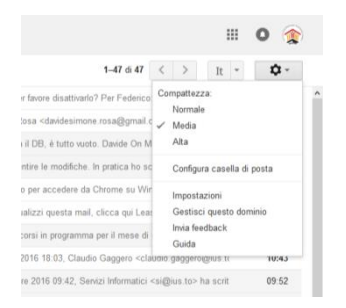

3) Della schermata che le compare selezioni la scheda "inoltro e POP/IMAP"

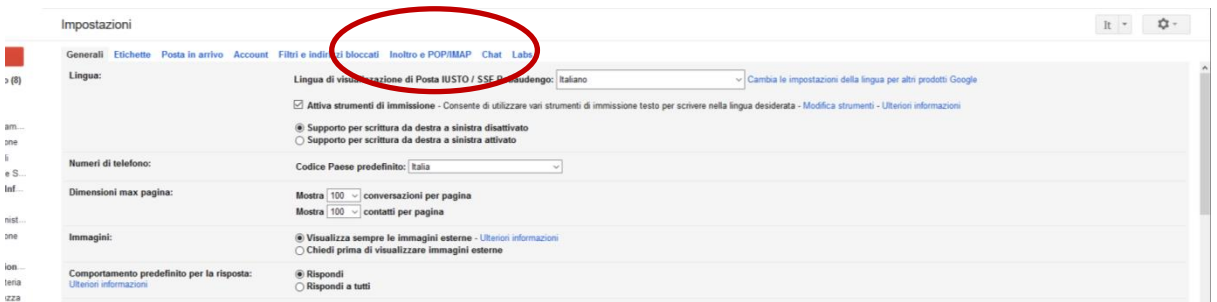

4) Della schermata che le compare si assicuri che sia attivo IMAP (se non lo è clicchi su attiva IMAP e SALVI in basso)

Successivamente clicchi su "istruzioni per la configurazione" (vedi freccia nell'immagine sotto).

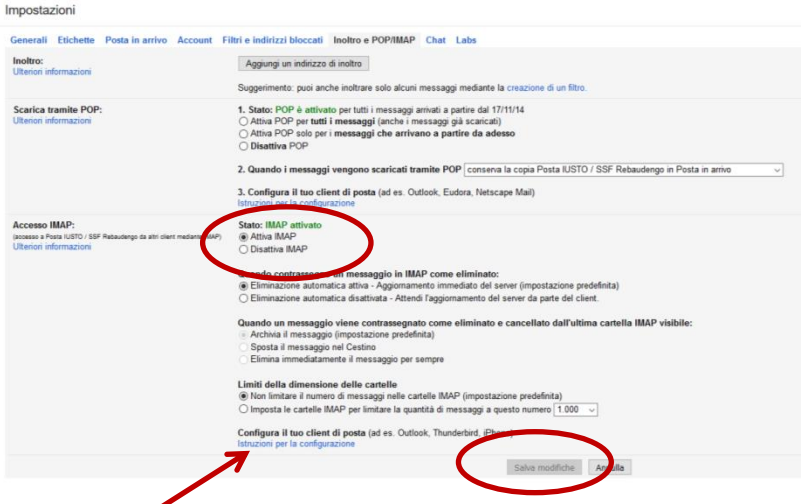

5) La pagina internet che le si apre ripota le istruzioni dettagliate per la congiurazione per i diversi client. Seguendole passo passo dovrebbe poter configurare il client da lei utilizzato.

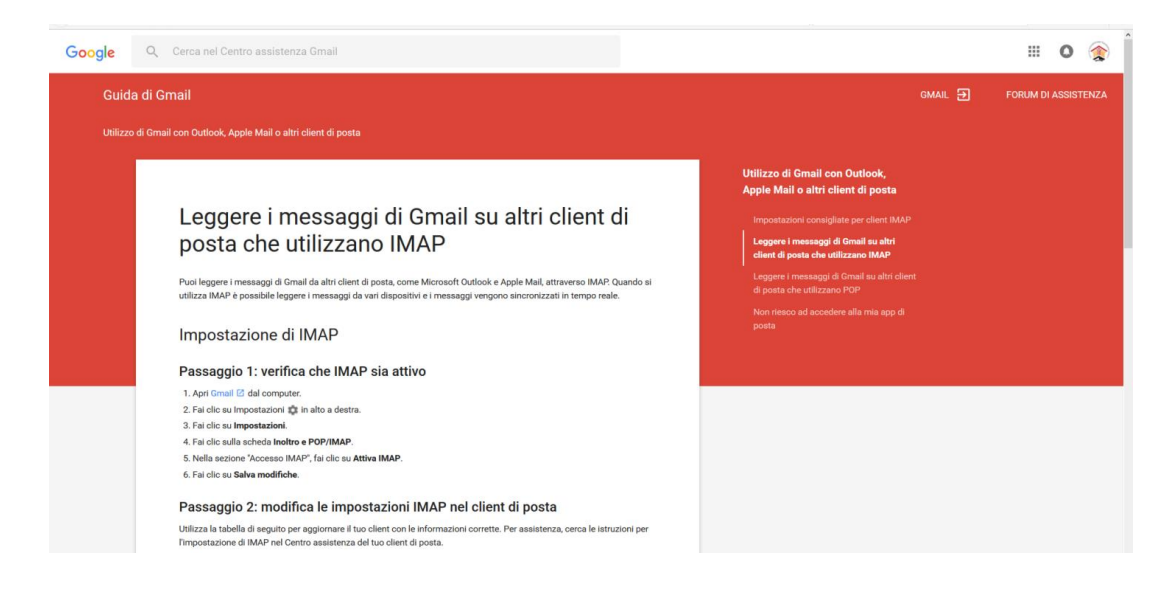

Come nota le ho indicato IMAP, anziché POP. I server sono quelli indicati nell'immagine qui sotto. Se richiesto si ricordi di settare le porte come indicato.

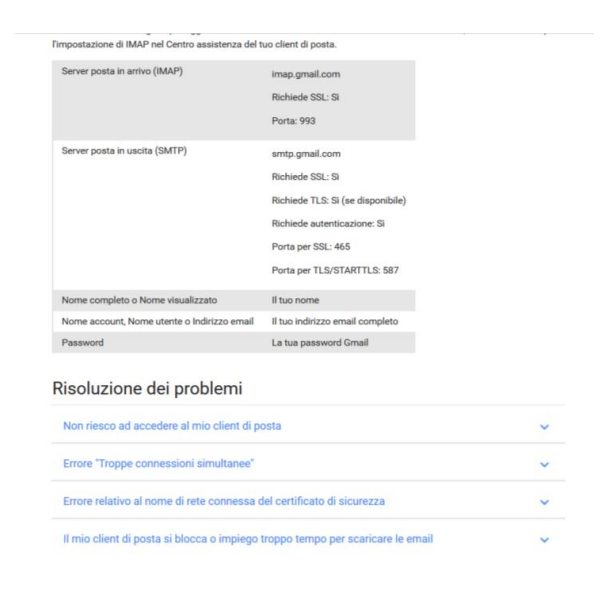